# **FINANCIAL INFORMATIONSYSTEM**

**FIS Standard Curriculum**

**GL Account Posting & Internal Revenues/Expense Recoveries: Basic Data Entry**

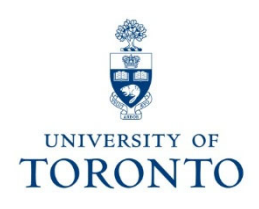

# **Course Objectives**

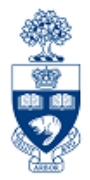

This course will help you:

- Understand when to use Journal Entries
- Process Journal Entries to correct entry errors
- Process an Internal Revenue/Expense Recovery
- Display and make changes to a posted document
- Process Monies (e.g., cash, cheques, foreign currency) received by the university

# **Course Map**

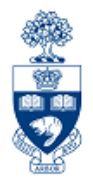

- • Business Process: Using Journal Entries or Internal Revenues/Expense Recoveries
- •Journal Entries - Correction of Posting Entries
- •Displaying or Changing Text in a Posted Document
- $\bullet$  Internal Revenues/Expense Recoveries
	- $\bigcirc$ **What are they?**
	- $\bigcirc$ **When do you use them?**
- • Cash Receipts:
	- $\bigcirc$ **What are they?**
	- $\bigcap$ **Who Records What?**
	- $\bigcap$ **The Business Process**
- •**Appendix:** Internal Transaction Decision Tree

### **Business Process: Journal Entry or Internal Revenues/Expense Recoveries**

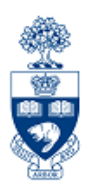

- **Step 1:** Determine the transaction to process:
	- **a)** If a correction of a previously posted document: **Journal Entry**
	- **b)** If posting revenue or recovering expenses from an **internal** department: **Internal Revenue/Expense Recovery**

(Refer to "**Internal**" Decision Transaction Decision Tree)

- **Step 2:** Obtain and document the necessary information to process the transaction (e.g., authorization, account numbers).
- **Step 3:** Process the transaction in FIS.
- **Step 4:** Note the system generated document number on the source document. If necessary, send a copy of the Journal Entry or Internal Revenue/Expense Recovery form to the relevant departments.
- **Step 5:** File document(s) in accordance with **U of T File Plan**

**GTFM Policy:** U of T File Plan

• http://finance.utoronto.ca/policies/gtfm/financial-management/source-documents-and-the-audittrail/records-management-archiving-and-destruction-of-records/#fileplan

## **Journal Entries – Corrections to Posted Entries**

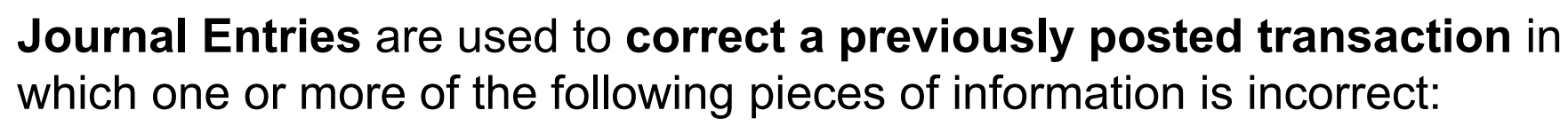

- G/L account
- Funds Center (CFC or FC)
- Fund
- Commitment Item  $(e.g., EXP-UTFA, SPECIAL1)$
- Cost Center
- Internal Order
- Tax Code (i.e., wrong tax codes used in original transaction)
- Amount  $(i.e., correct $ amount of a previous journal entry)$

**Note:** Corrections to the "**Text**" or "**Assignment**" field are made through the "**Change Document**" screen and **not made via a correcting Journal Entry**.

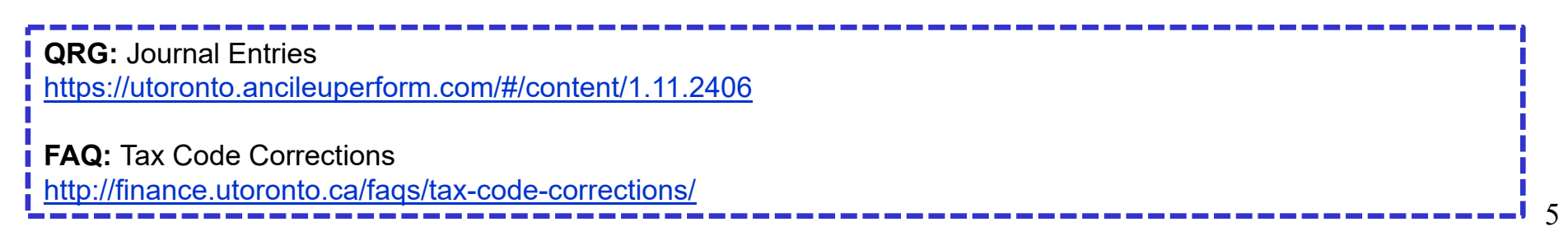

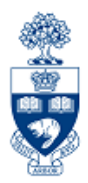

## **Using the Journal Entry Form:**

The **Journal Entry form** has been designed to include all of the information required to provide a clear audit trail from the original transaction to the correcting transaction.

**Form:** Journal Entry (including instructions on its completion):

 $\bullet$ http://finance.utoronto.ca/forms/processing/

### **Displaying or Changing a Document (e.g., Journal Entry, Int. Rev./Exp. Recovery):**

- *Why?* To check the details of a posted document (e.g., who posted it, the original currency of the document)
	- - To print a "hard copy" print out of the posted document for your records

#### **Changing a document:**

*Why?* - To change the contents of the **Assignment** or **Text** field

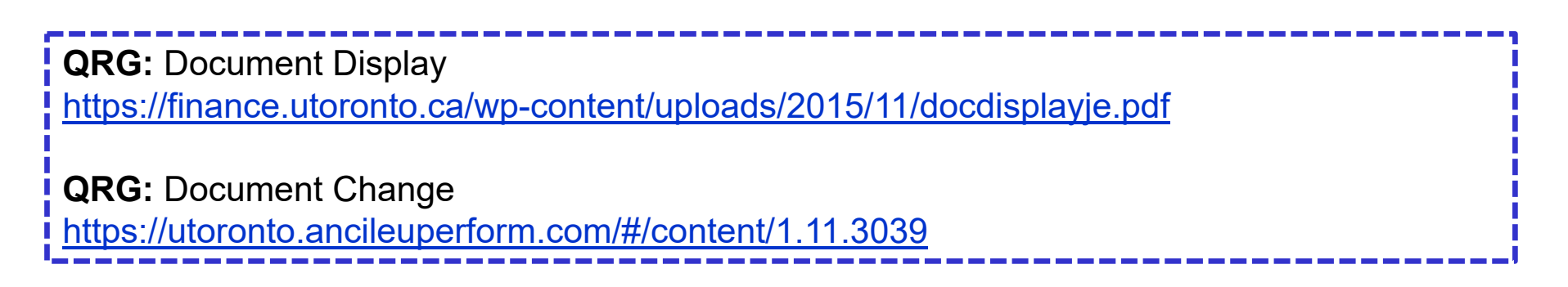

## **Using the "Enter G/L Account Document" Screen**

**SAP MENU PATH:** Accounting >> Financial Accounting >> General Ledger >> Document Entry >> G/L Account Posting

**Transaction Code:** FB50

The **"Enter G/L Account Document"** screen is used for posting:

- $\rightarrow$  Journal Entries: **Document type** – SA **Document Number Range -** 10XXXXXXXX
- **Cash Receipts transactions: Document Type** SF **Document Number Range -** 30XXXXXXXX

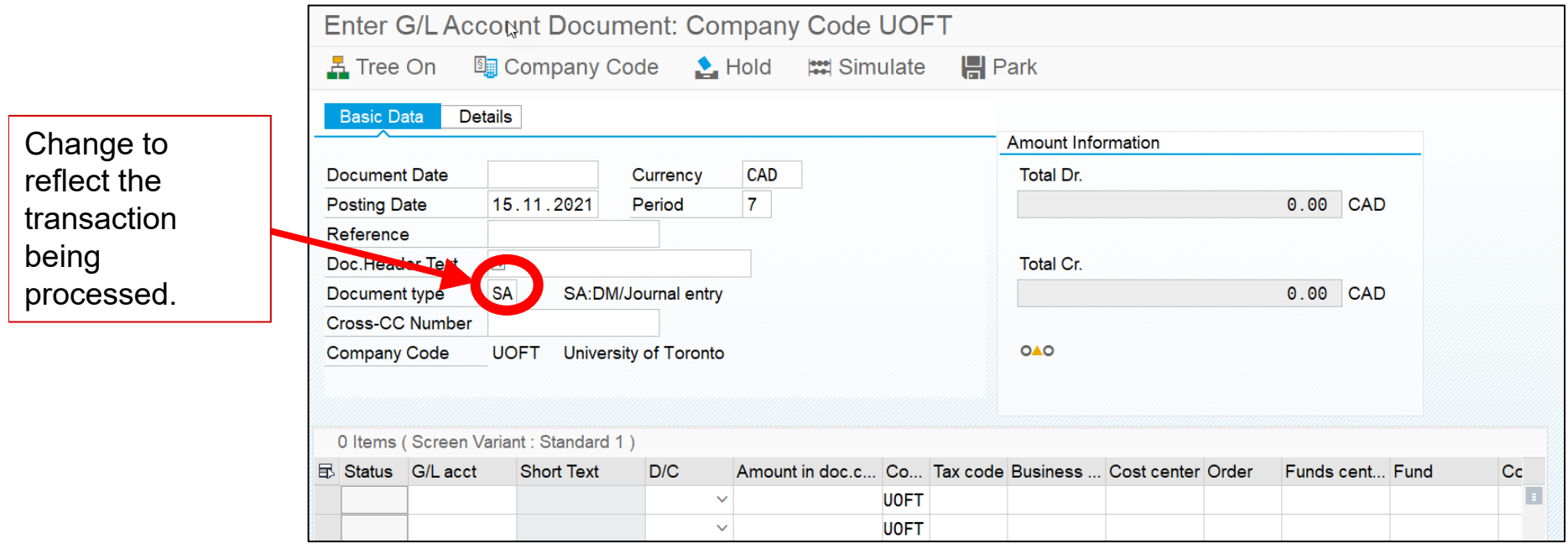

8

÷

# **Document Types**

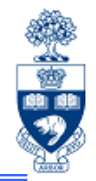

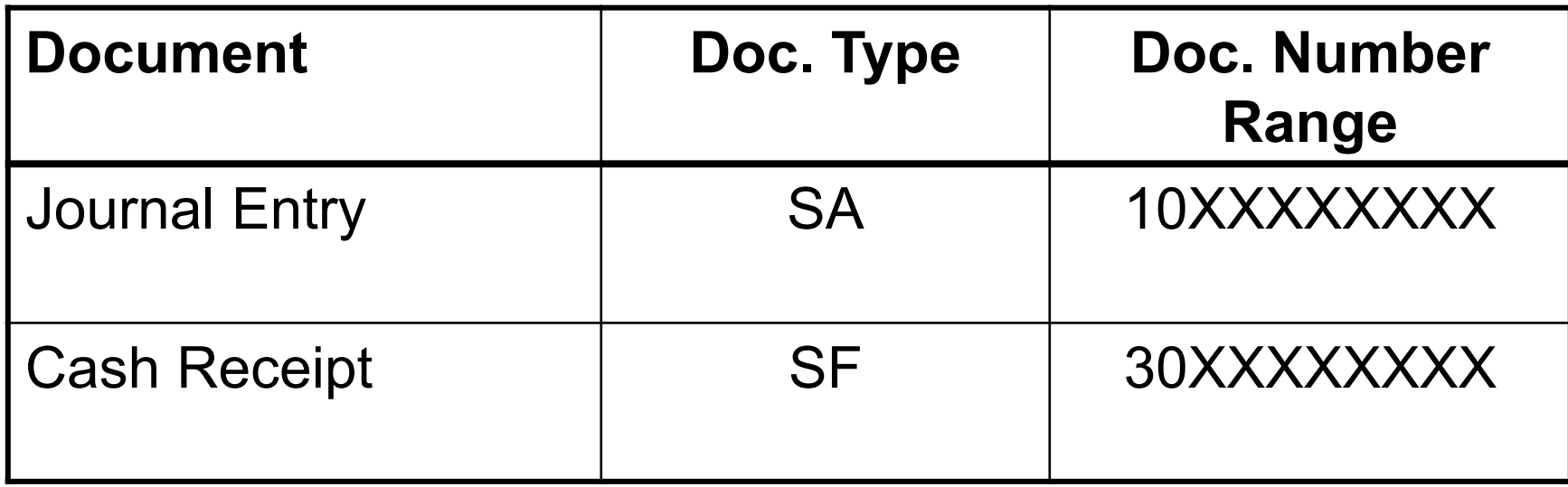

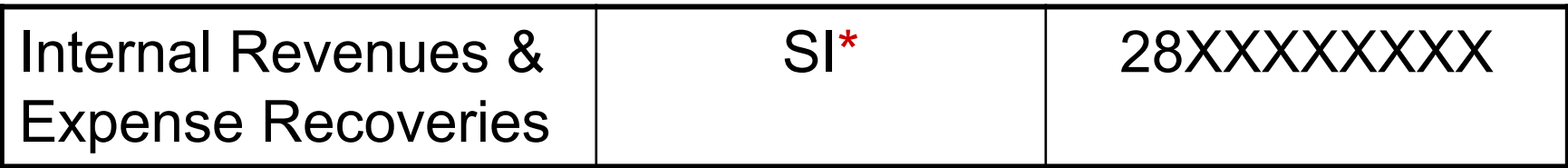

\***Note:** The document type for Internal Revenues & Expense Recoveries defaults to **SI** in the Internal Revenues/Expense Recovery screen.

## **Internal Revenues & Expense Recoveries: What are they?**

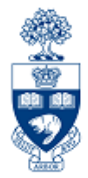

### **1) Internal Revenues**

Departments (centrally **or** at the divisional/departmental level) provide specialized services to other departments **within the University** for which they charge a fee but **CASH** is not generated.

### **Examples:**

- photocopy services
- lab services

## **Internal Revenues & Expense Recoveries: What are they? (cont'd)**

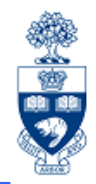

#### **2) Expense Recoveries**

Recovery of expenses already paid (e.g., vendor invoice or HRIS transaction) and then shared/reallocated between U of T departments or units.

**Important:** Cash is **NOT** generated, but reallocated between organizational units.

**Examples:**

- •equipment purchases
- •staff costs (e.g., salaries/benefits) \*
- •photocopying charges
- •conference/lecture contributions
- **\*Note:** Payroll recoveries cannot be processed against HRIS payroll G/L accounts (801XXX range). G/L accounts in the 800XXX range should be used for recovery of payroll expenses.

**GTFM Policy:** Conference Accounts

http://finance.utoronto.ca/policies/gtfm/financial-management/fis-accounts-establishing-changing-anddeactivating/conference-accounts/

## **Internal Revenues & Expense Recoveries: What are they? (cont'd)**

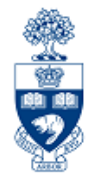

U of T departments do **NOT** bill each other via invoice as they would **external** customers. Instead, they recover the cost or share expenses using FIS accounts.

If a department receives a U of T cheque as payment for an internal charge, the cheque is **NOT** treated as "cash receipts".

#### **The department that receives the cheque should:**

- 1. Return U of T cheque to originating department.
- 2. Supply originating department with your FIS accounts to process the charge using the **Internal Revenues/Expense Recoveries** transaction

#### **The originating department will need to:**

- 1. Put a "stop payment" on the U of T cheque
- 2. Return the cheque to **Accounts Payable** in the Financial Services Department.

**FAQ:** Cheque Production – How do I request a **stop payment** on a cheque? http://finance.utoronto.ca/faqs/cheque-production/

### **Accessing the**

### **Internal Revenues/Expense Recoveries screen in FIS**

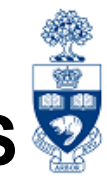

**SAP MENU PATH:** Accounting >> Financial Accounting >> General Ledger >> Document Entry >> Internal Revenues/Expense Recoveries

**Transaction Code:** ZIR01

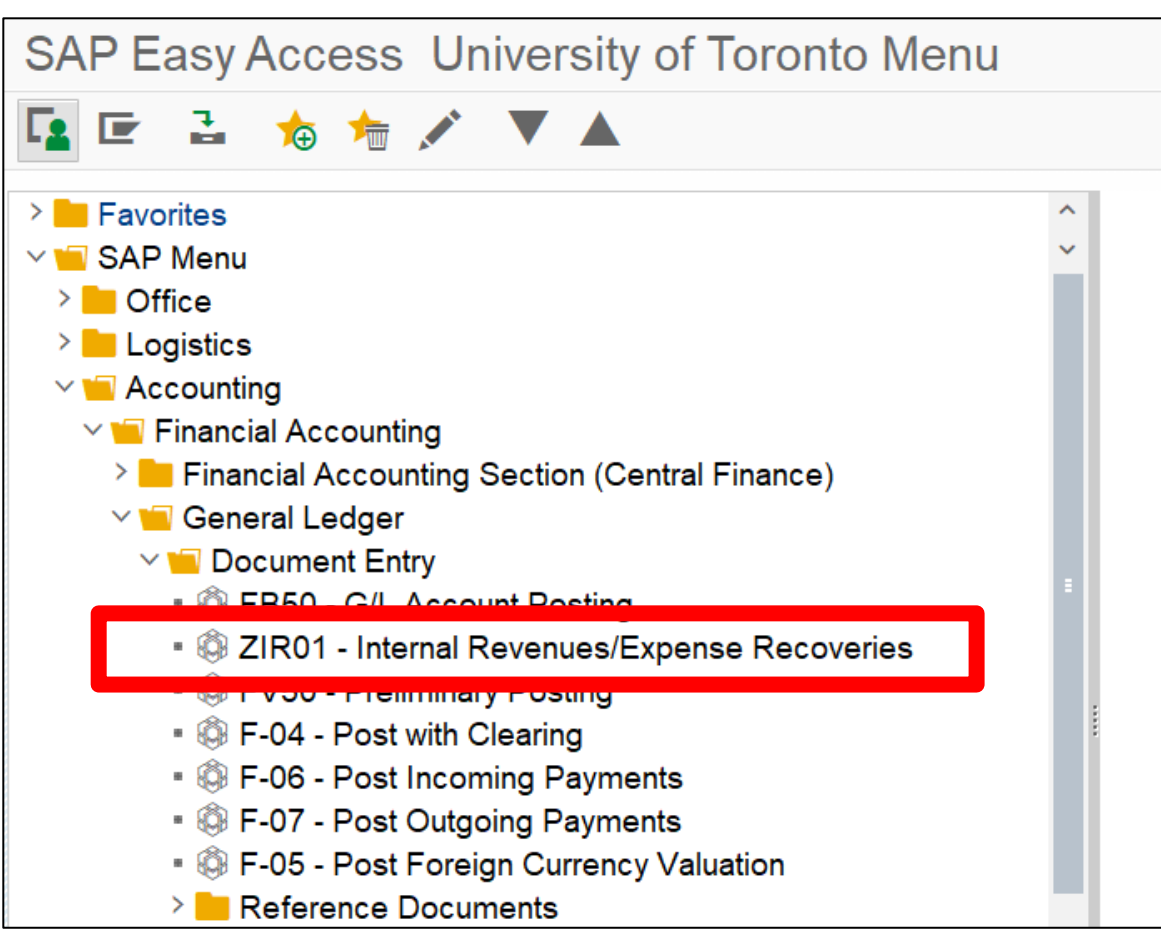

### **Internal Revenues/Expense Recoveries Screen: When Do You Use It?**

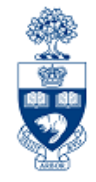

To record transactions between U of T departments, such as **sales of goods/services** or **recoveries of expenses for items paid for using invoices** and then shared with another department or unit.

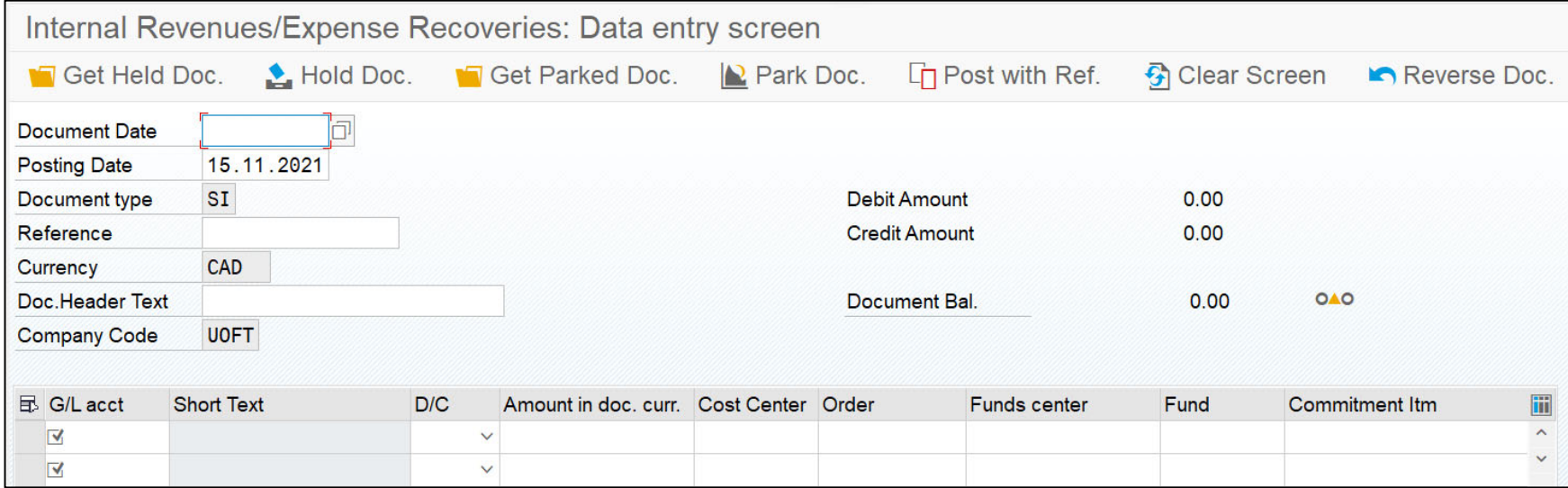

**GTFM Policy**: Revenues and Expense Recoveries http://finance.utoronto.ca/policies/gtfm/revenues-and-expense-recoveries/ **QRG:** Internal Revenues/Expense Recoveries – Post https://utoronto.ancileuperform.com/#/content/1.11.3027 **QRG:** Internal Revenues/Expense Recoveries – Reverse https://utoronto.ancileuperform.com/#/content/1.11.4562

## **Cash Receipts: What Are They?**

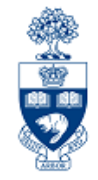

#### **Definition:** Monies

All cash, cheques, credit card receipts, wire transfers received by the University.

They are comprised of:

- •Government grants (e.g., Operating, Capital, Research)
- •Payments on account for **U of T A/R invoices**
- •**Donations**
- • Miscellaneous:
	- oPoint of Sale (POS) receipts (e.g., parking, food)
	- oConference fees
	- oOther (e.g., application/exam fees)

**GTFM Policy:** Cash, Other Receipts and Banking http://finance.utoronto.ca/policies/gtfm/cash-other-receipts-and-banking/

## **Cash Receipts: Helpful Hints**

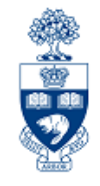

**Cash,** as defined in **The Cashier Function** of the GTFM, includes:

- currency • money orders
- personal cheques
- 

• traveler's cheques

• certified cheques • bank drafts

"Cash" is separated into "Currency" and "Cheques".

Examples of "Currency" and "Cheques" are:

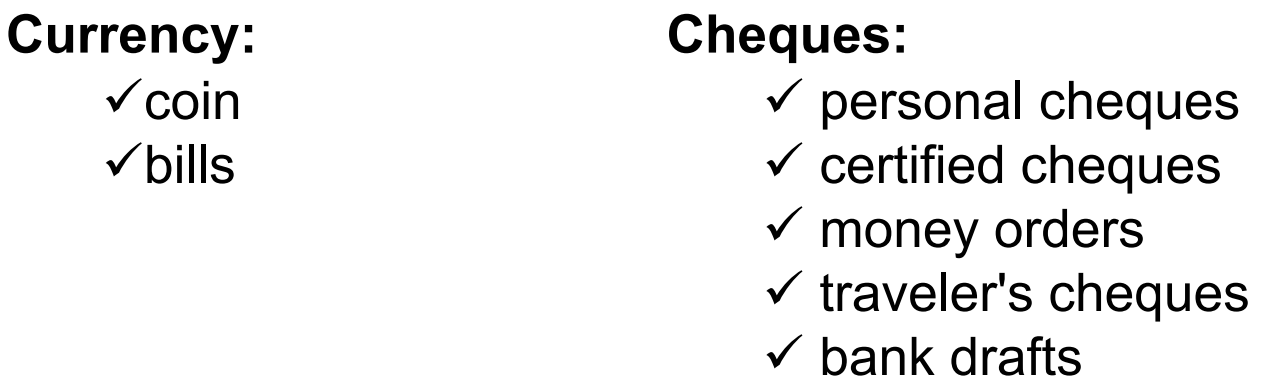

**NOTE: Only CDN and USD currency and cheques are accepted** at the Cashier's Office. **Foreign coins and bills must be converted to CDN** dollars at any bank, before a deposit is made to the Cashier's Office.

## **Cash Receipts: Who Records What?**

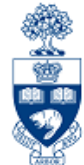

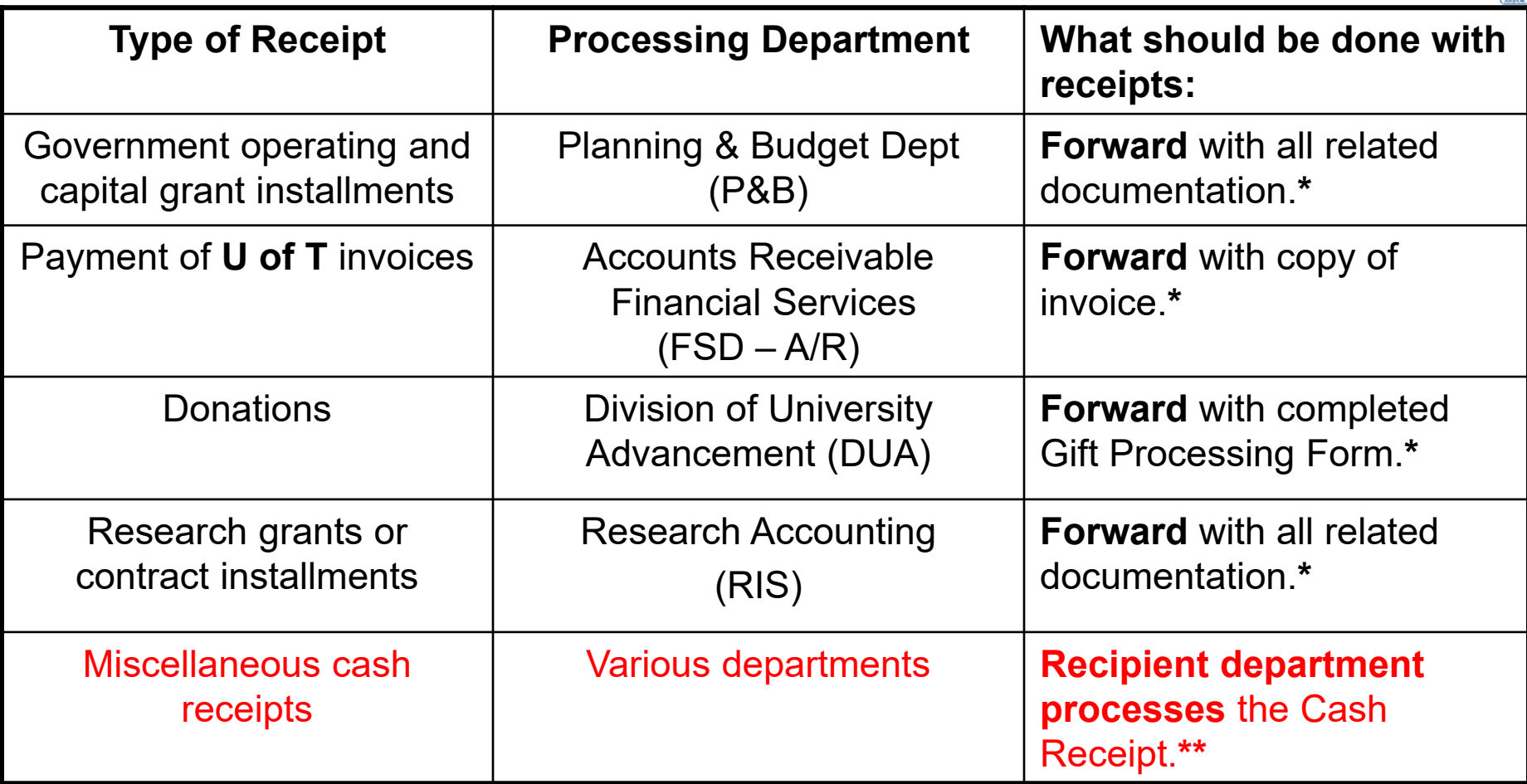

**GTFM Policy:** The Cashier Function **-** Departmental Responsibilities for Processing Cash Receipts http://finance.utoronto.ca/policies/gtfm/cash-other-receipts-and-banking/cashier-function/

## **Cash Receipts: The Business Process**

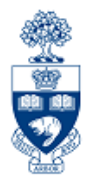

- **Step 1:** Prepare the deposit to be sent to the Cashier's Office or the bank (refer to GTFM guidelines for each process).
- **Step 2:** Complete the appropriate FIS deposit form.
- **Step 3:** Process the deposit in FIS and note the system generated document number on the deposit form.
- **Step 4:** Deliver **backup documents**, to the Cashier's Office, 215 Huron Street.

Backup Documents:

- • **Internal Cash Deposits** - include a **return envelope** with **two copies of Internal Cash Receipts Deposit Form**.
- •• **Direct Deposits – Bank Deposit Slip** with **bank stamp** and a copy of the **Direct Deposit Form**
- **Step 5:** File copies of deposit forms in accordance with the **U of T File Plan**

18**GTFM Policy:** Internal Cash Deposit http://finance.utoronto.ca/policies/gtfm/cash-other-receipts-and-banking/deposits-with-the-cashier/ **GTFM Policy:** Direct Deposit http://finance.utoronto.ca/policies/gtfm/cash-other-receipts-and-banking/direct-deposits/

## **Forms for Processing Cash Receipts**

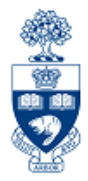

### **1) Internal Cash Receipt Deposit Form**

• used to record deposits taken to the **Cashier's Office**, located on the 2nd Floor, 215 Huron Street

### **2) Direct Bank Deposits Form**

• used to record deposits taken directly to the **designated U of T CIBC subordinate bank account**

#### **Both forms require the following FIS transaction information:**

- FIS bank account
- Departmental account(s) to be credited (e.g., G/L account, CC, FC)

**Forms for Processing in FIS:**

http://finance.utoronto.ca/forms/processing/

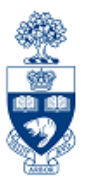

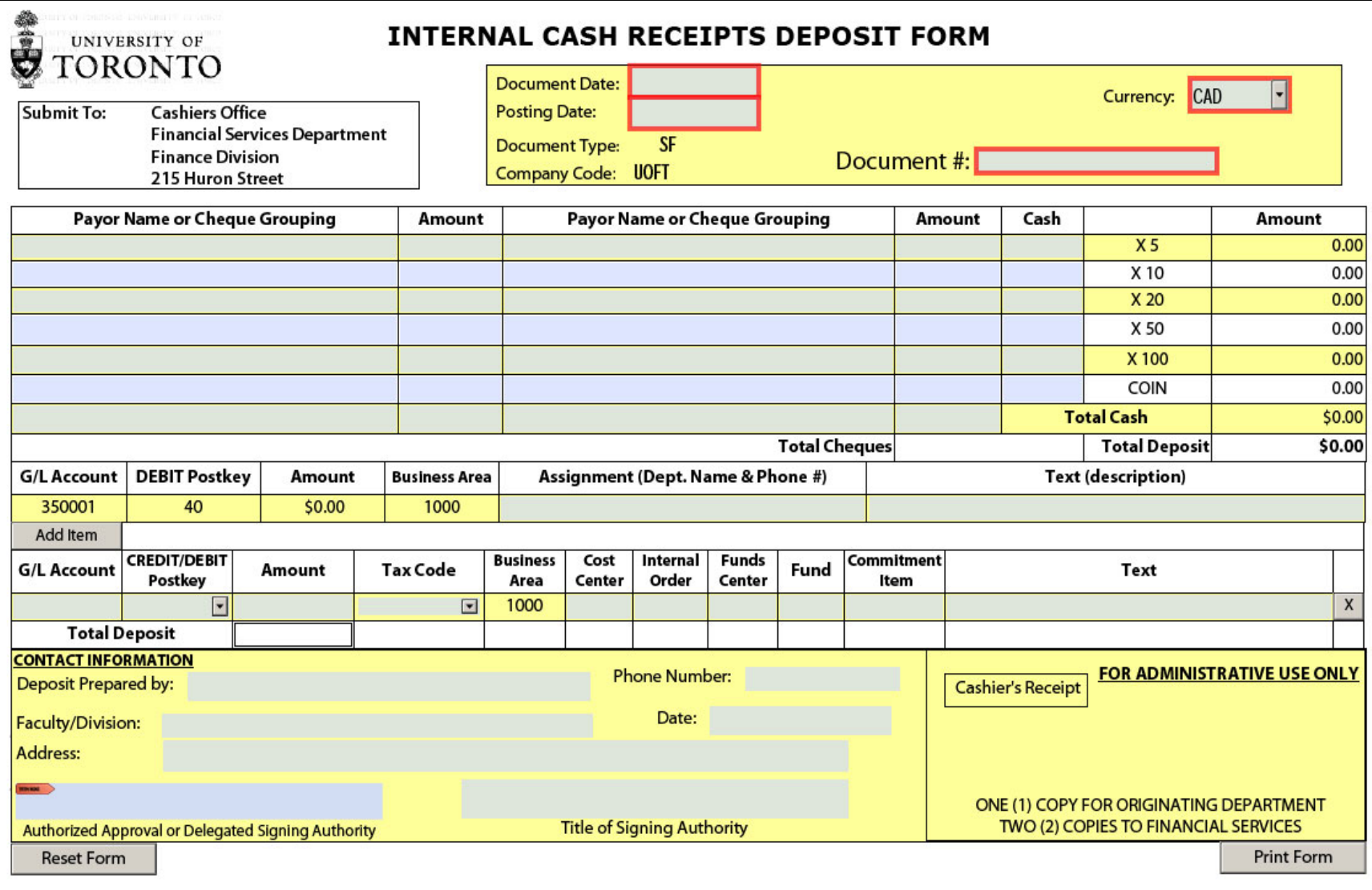

#### **Reminders:**

- •Prepare a **separate** Internal Cash Receipts Deposit Form for CDN and USD Deposits
- •US coins are to be included in CDN deposits as they are treated at par

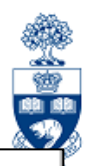

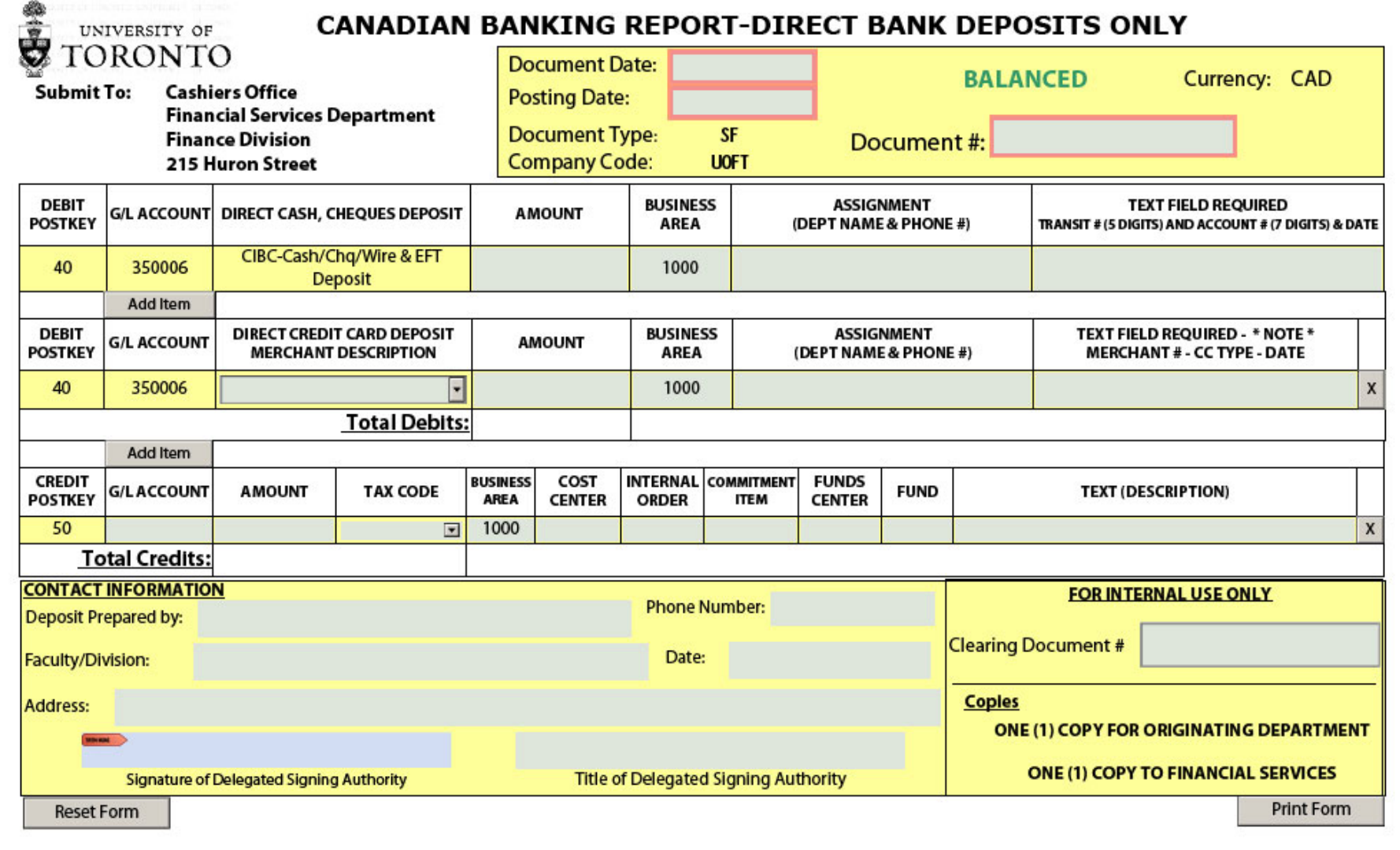

### **Cash Receipts: Business Process for Foreign Cheques**

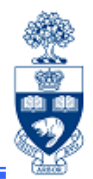

#### **When you receive foreign cheques:**

- 1) complete a separate **Internal Cash Receipts Deposit Form**, leaving the amount fields blank **(DO NOT PROCESS in FIS)**
- 2) attach the foreign cheques to the completed **Internal Cash Receipts Deposit Form**, along with 2 copies and a return envelope
- 3) Forward to:

#### **Banking Clerk**

Financial Services Department 215 Huron Street, 2nd Floor Telephone: 416-978-2146

These cheques are sent to the bank for collection (for a fee). **Once the cheques clear collections, the Banking Clerk will process the entry in FIS** using the accounts provided by the department**.** 

## **Internal Transaction - Decision Tree**

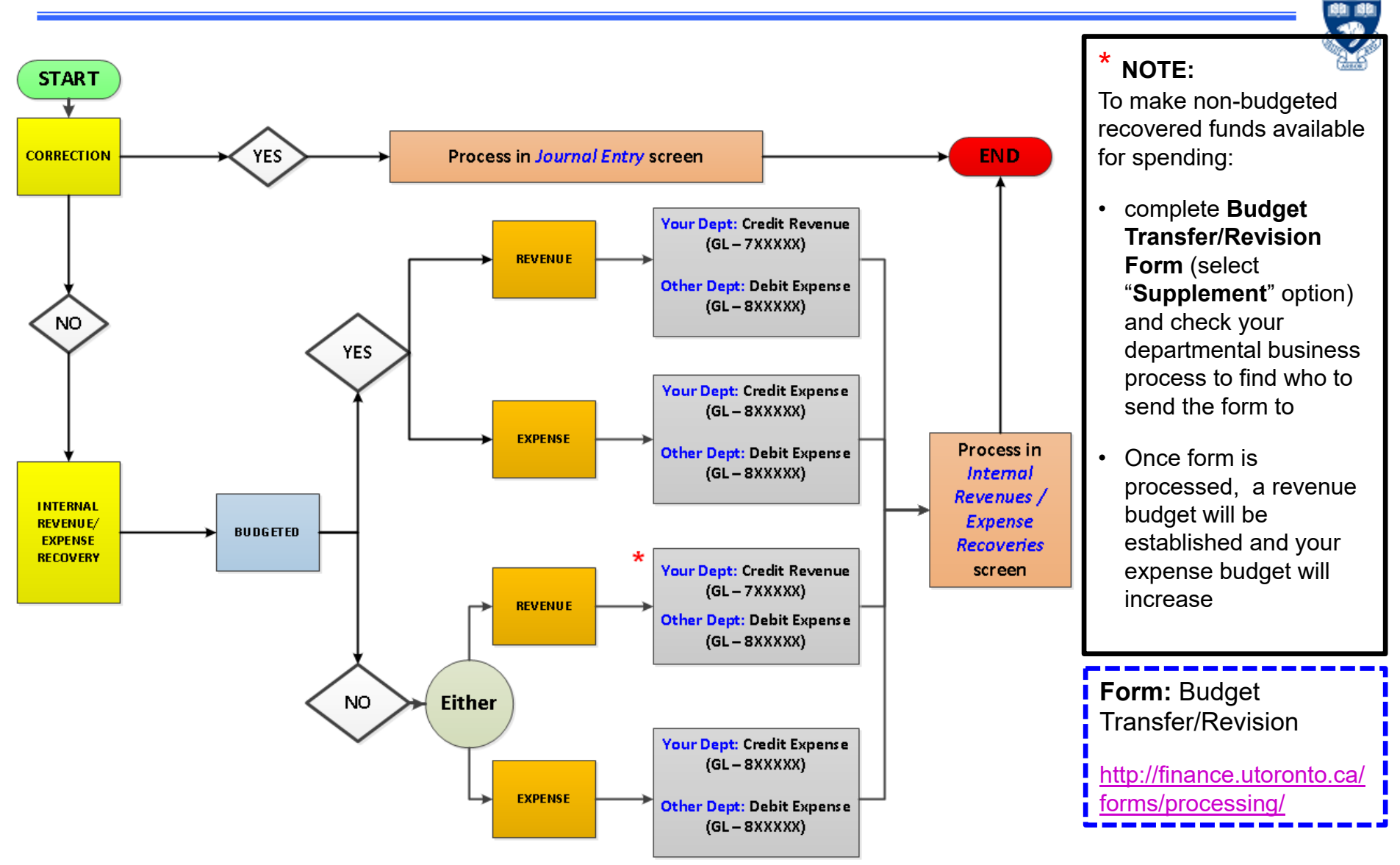

魩

# **Course Objectives**

Review:

- Understand when to use Journal Entries
- Process Journal Entries to correct entry errors
- Process an "Internal Revenue/Expense Recovery"
- Display and make changes to a posted document
- Process Monies (e.g., cash, cheques, foreign currency) received by the university

# **WEB Documentation**

- •**Documentation & Support**
- $\bullet$ **Financial Forms**
- $\bullet$ **GTFM Policy & Documentation**
- $\bullet$  **Related Training Documentation**
	- o**A/P and G/L Account Postings: Troubleshooting**

**SER** 

## **NEED HELP?**

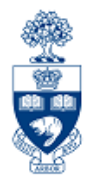

## https://easi.its.utoronto.ca/ams-help-form/

Help is a facility for all AMS subsystems:

- •Use the WEB form found at the above address
- • Select the appropriate AMS module (e.g., FIS: FAST Team)
- •Complete all the information required on the form
- •Click on the **Send it!** button

**Mail box is monitored Monday to Friday 9:00 a.m. - 5:00 p.m.**

## **FAST Team Contacts**

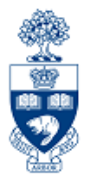

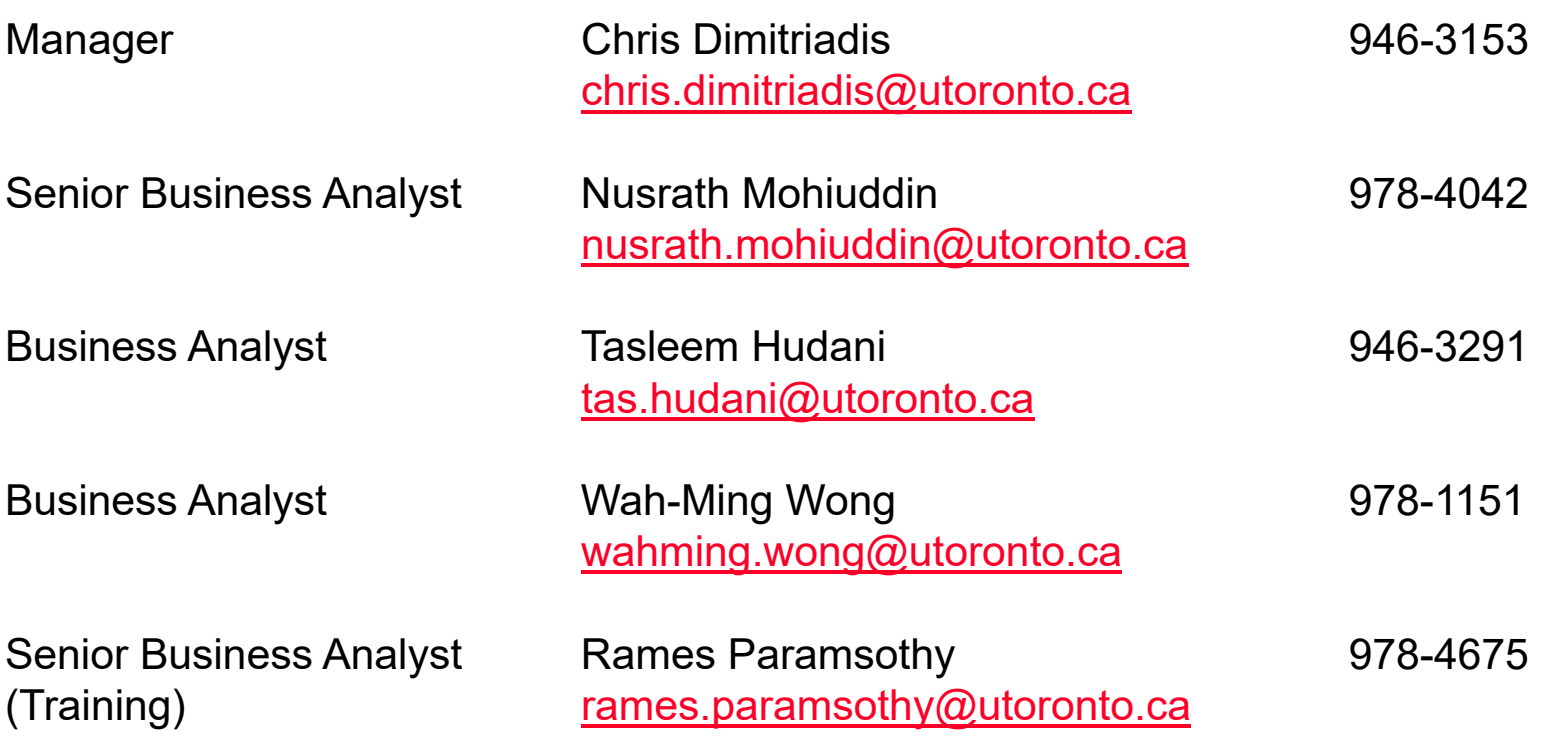

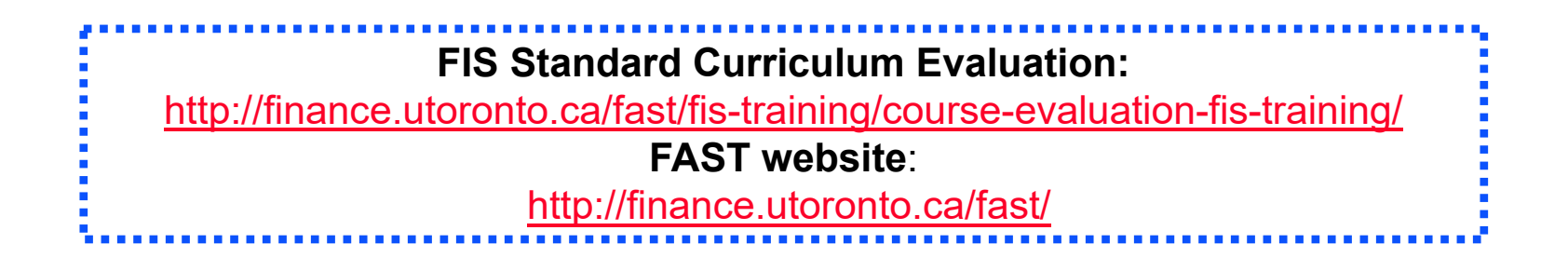